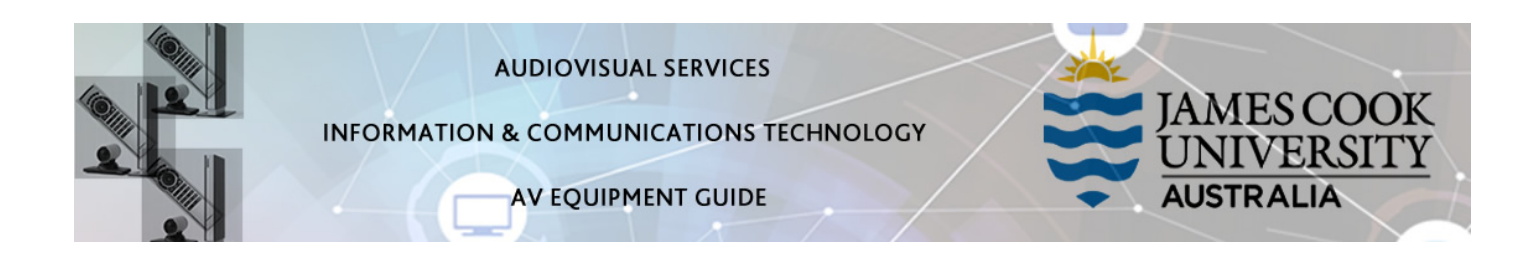

# System Components

The following equipment is connected to the AV system:

- 1x Flat panel display
- All-in-one desktop PC with inbuilt camera and microphone for Mediasite Desktop Recordings
- DVD/VHS tape player
- VGA & 3.5mm audio cables To connect Analog laptops

## AMX 5-button keypad

The AMX 5-button keypad is used for all interaction with the AV system

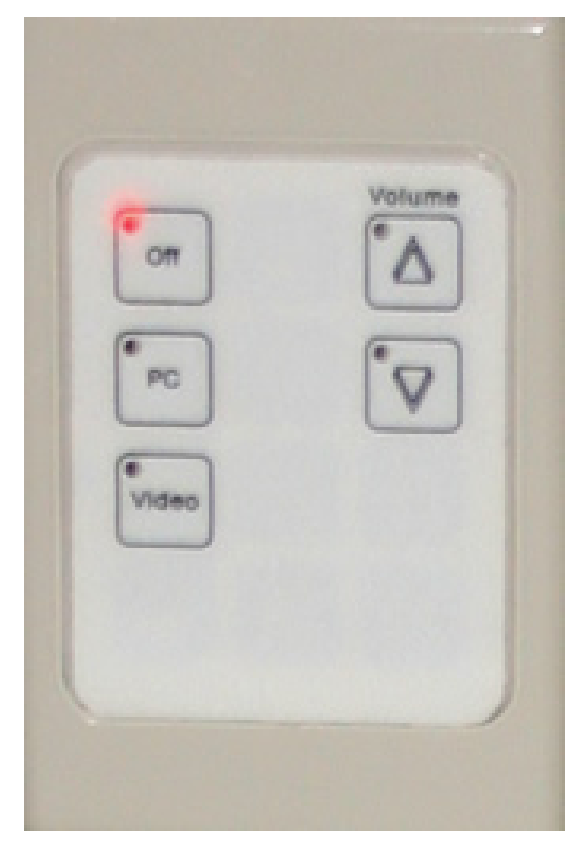

## Log in to desktop PC

Use the JCU issued username and your password

## Duplicate or Extend desktop PC display

Hold down the Windows key and press the P-key on the keyboard to access the PC display settings. Select 'Duplicate' on the floating menu. To show PowerPoint with notes, select 'Extend' from the floating menu.

### Local Presentation

#### Show Desktop PC

Press the PC button on the keypad to show the desktop PC on the projector screen. We recommend using the VLC media player on the desktop PC to play downloaded material.

#### Show Laptop

Connect the VGA and 3.5mm audio cables, enable the laptop's dual display (Duplicate) and press the PC button to show it on the projector screen. Please note the maximum resolution for this system is 1024x768 pixels.

#### Show VHS tape

Press the Video button on the keypad, insert the VHS tape and press the Play button on the player to show the videotape on the projector screen. Please note VHS tape players may not be available in all rooms.

#### Volume control

Volume is controlled by pressing the Volume Up or Volume Down button on the keypad. Ensure the desktop PC and laptop volume is turned up and not muted if the presentation contains an audio component.

### Support

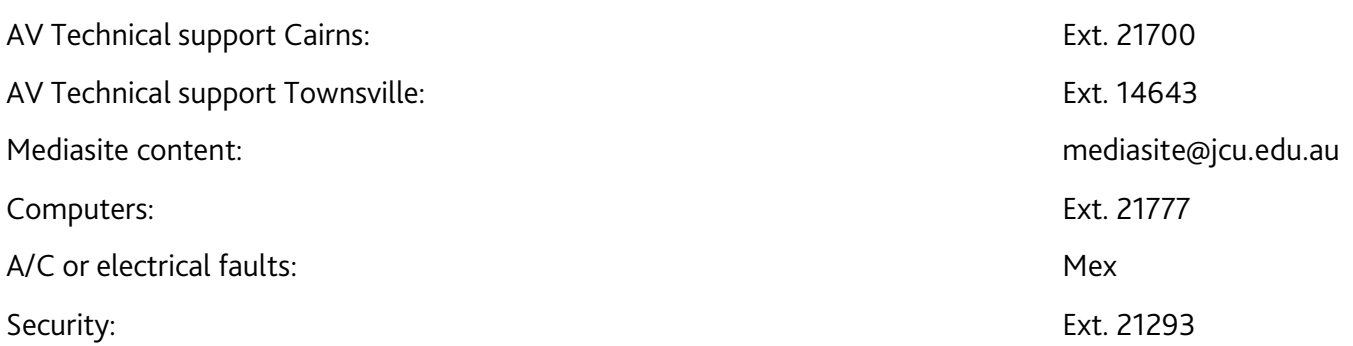